Untitled Document

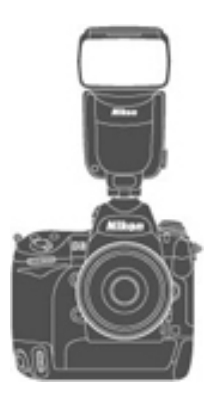

# **Upgrading the Firmware for the SB-900**

# **— Macintosh —**

Thank you for choosing a Nikon product. This guide describes how to upgrade the camera firmware for the SB-900 Speedlight. If you are not confident that you can perform the update successfully, the update can be performed by a Nikon service representative.

### **Important**

The camera or SB-900 may be damaged if power is interrupted any operations are performed during the update. Do not turn the camera or SB-900 off, remove or disconnect the power source, or operate the camera or SB-900 during the update. If the update is not completed successfully and the camera or SB-900 becomes inoperable, take the device to a Nikon-authorized service representative for inspection.

## **Get ready**

To upgrade the SB-900 firmware, you will need:

- An SB-900 Speedlight
- A camera that supports the SB-900 (the D3 is used as an example in this guide)
- Card reader and the computer
	- \* For the camera equipped with Mass Storage, choosing **Mass Storage** from **USB** option allows you to connect the camera to the computer by using the USB cable.
- Either of the following power sources for the camera and SB-900:
	- An AC adapter
	- Fully charged battery
- A Nikon-approved memory card that has been formatted in the camera.
	- \* All data in memory card get erased when it is initialized. Please copy all necessary data in the card (e.g. in the computer) before initializing the memory card. Do not use Microdrive cards.
- Manuals for the camera and SB-900

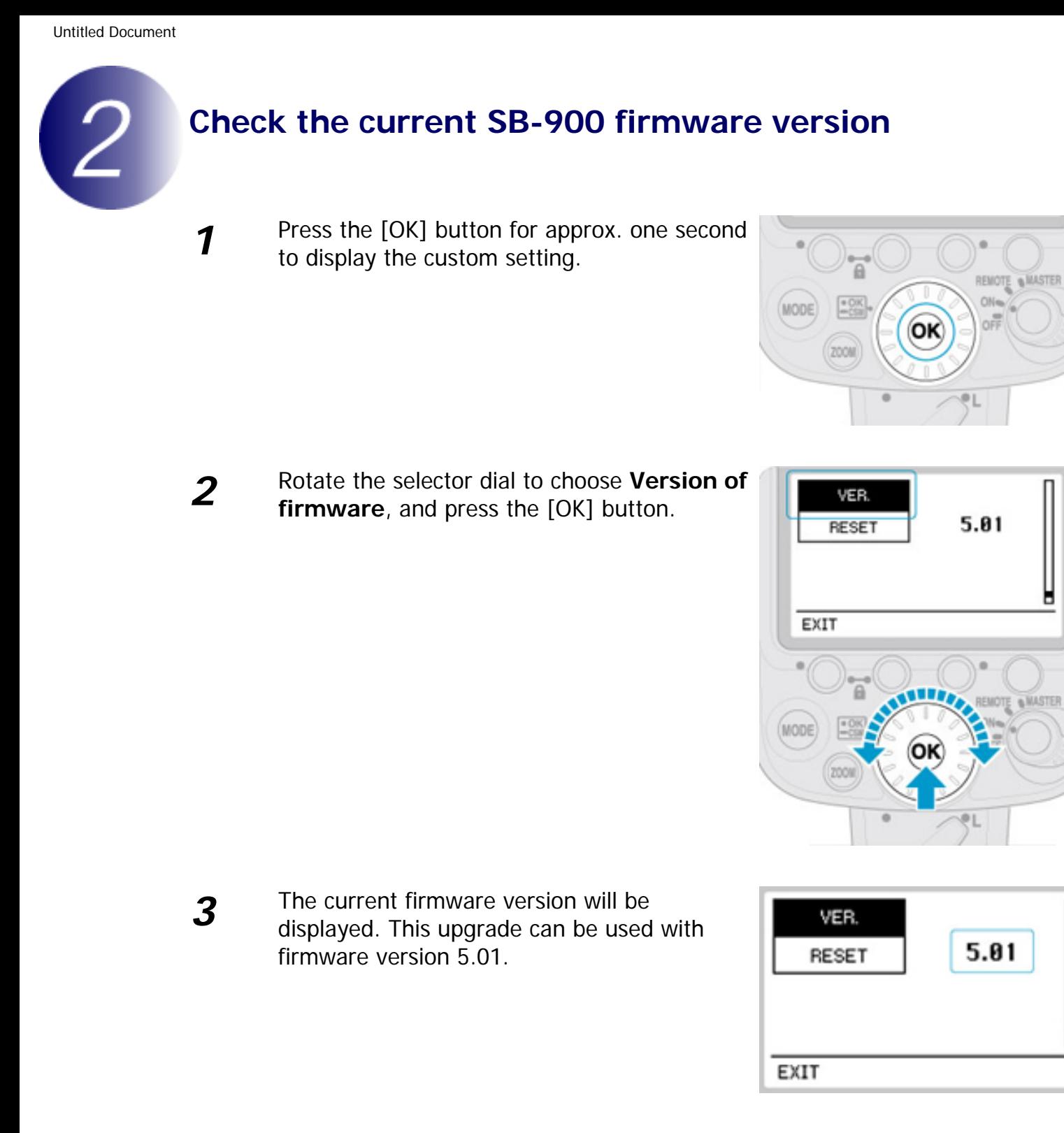

**4** Turn the SB-900 off.

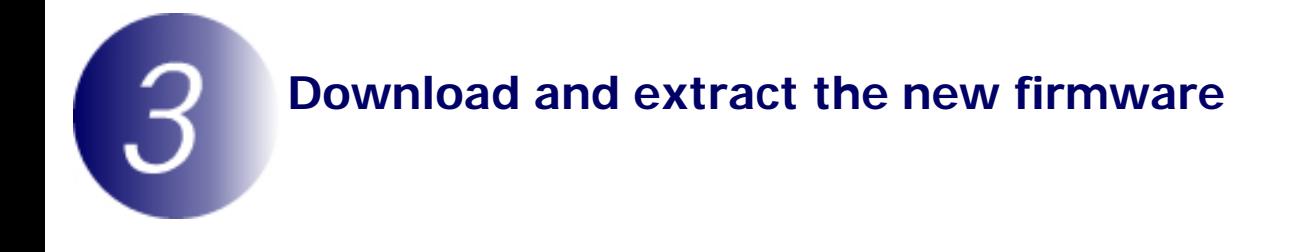

Click the **I agree - Begin download** link on the download site to download the file "F-SB900-V502M.sit.hqx". This file will then be automatically extracted to create the folder "SB900Update". If extraction is successful, the folder "SB900Update" will contain the following files:

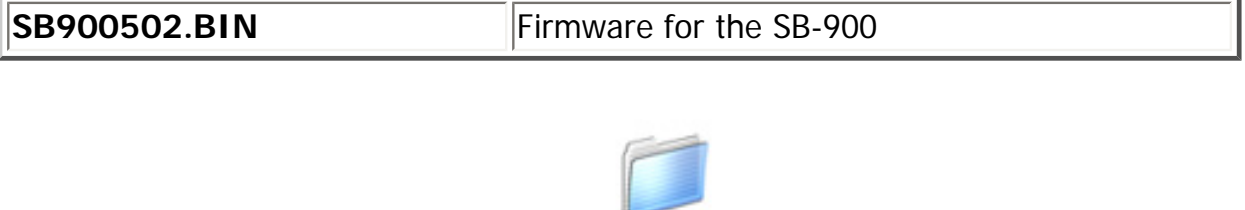

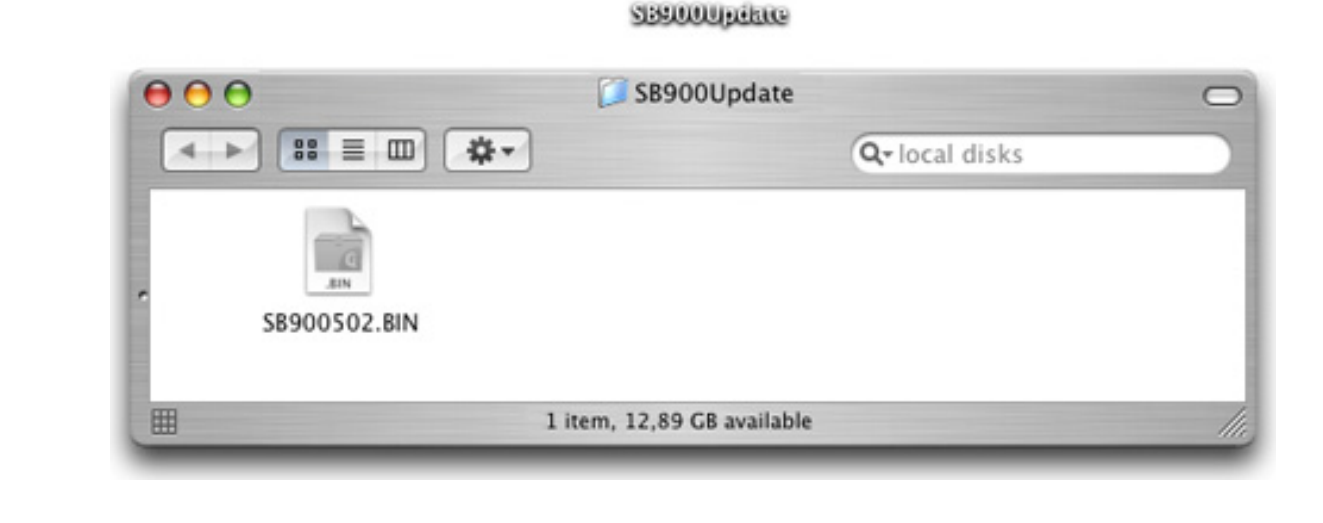

#### **Mac OS X Version 10.4, 10.5**

Automatic extraction requires archive expansion software compatible with StuffIt Expander, available from Allume Systems, Inc. If the firmware update is not automatically extracted, install StuffIt Expander or other compatible archive expansion software and extract the update.

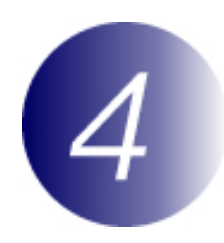

## **Copy the firmware to the memory card**

To copy the firmware to the memory card, a computer is used.

**1** Connect the card reader to the computer and insert a formatted memory card.

• If Nikon Transfer is installed, it will start automatically; to exit, select **Quit Nikon Transfer** from the **Nikon Transfer** menu.

- **2** Copy the firmware to the memory card.
	- 2-1. A camera volume will appear on the desktop. Copy "SB900502.BIN" from the "SB900Update" folder this volume.

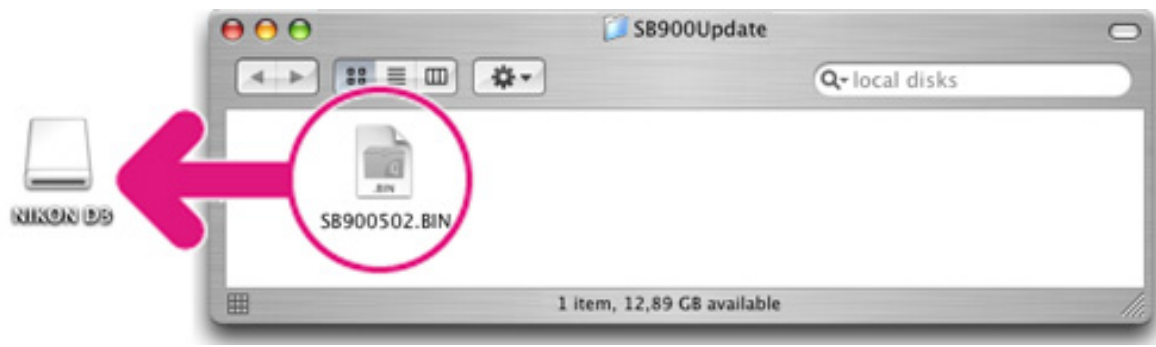

2-2. When copying is complete, confirm that the camera volume contains the "SB900502.BIN".

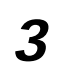

**3** Drag the camera volume into the Trash and remove the memory card from the card reader.

#### **Important**

Be sure to copy the firmware to the root directory of the memory card. The camera will not recognize the new firmware if it is placed in a folder under the root directory.

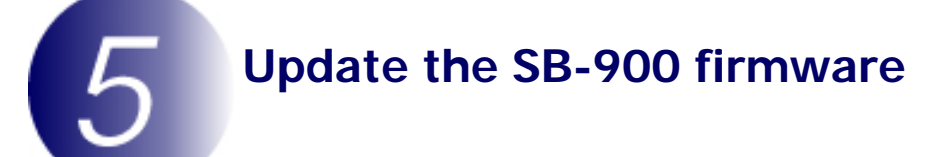

During the update, do not:

- Remove the memory card
- Turn the camera or SB-900 off
- Operate any camera or SB-900 controls
- Attach or remove lenses
- Unplug or disconnect the AC adapter
- Remove the battery
- Subject the camera to powerful electromagnetic noise

Any of the above actions could cause the camera or SB-900 to become inoperable.

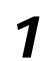

**1** Insert the memory card containing the firmware into slot 1.

### **Important**

Do not insert the memory card into slot 2.

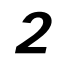

**2** Mount the SB-900 on the camera and turn both devices on.

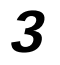

**3** Press the **MENU** button and select **Firmware version** in the setup menu.

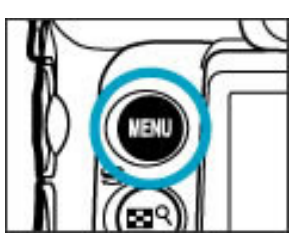

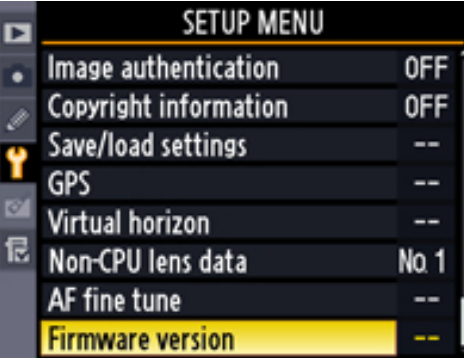

**4** The current versions of the camera and SB-900 firmware will be displayed. Highlight **Update** and press the multi selector to the right.

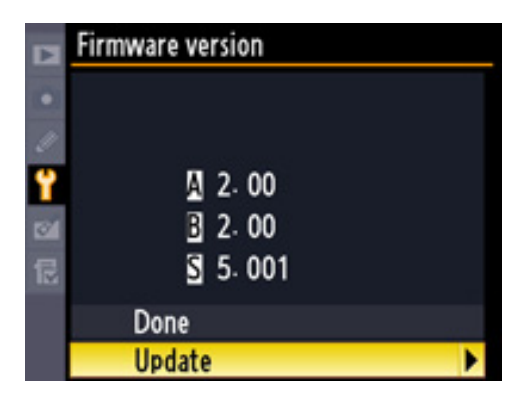

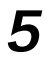

**5** Highlight **Yes** and press **OK** to begin the update.

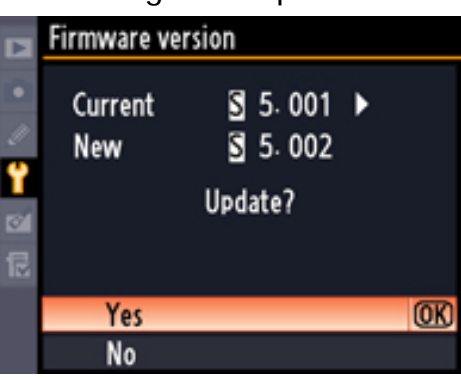

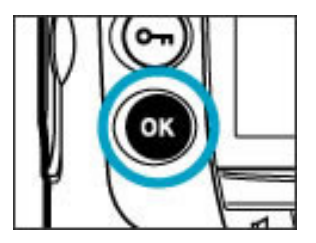

**6** The update may take anywhere from one to two minutes.

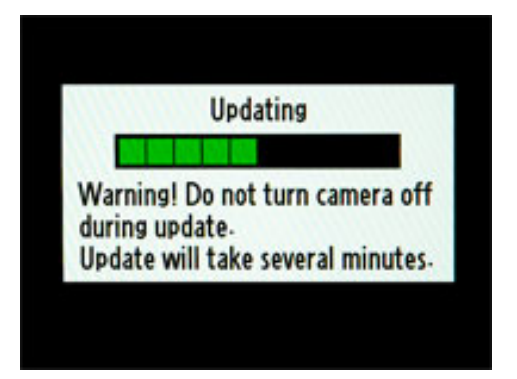

The message shown at right will be displayed when the update is complete.

> Update completed. Turn camera off.

**7** Confirm that the update was completed successfully.

- 7-1.Turn the camera and SB-900 off and remove the memory card from the camera.
- 7-2.Check the SB-900 firmware version as described in **Step2**, "Check the current SB-900 firmware version".
- 7-3.If the version displayed is 5.02, the update was successful.

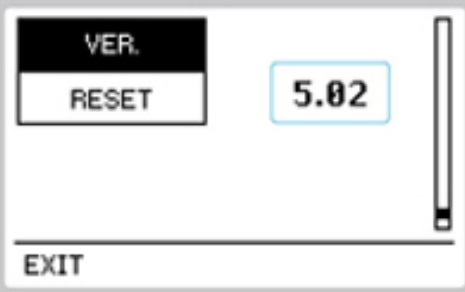

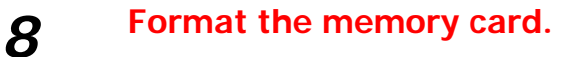

This completes the firmware update.